# **AirMagnet Survey Express 10.3.0 Release Notes**

May 2021

## **Table of Contents**

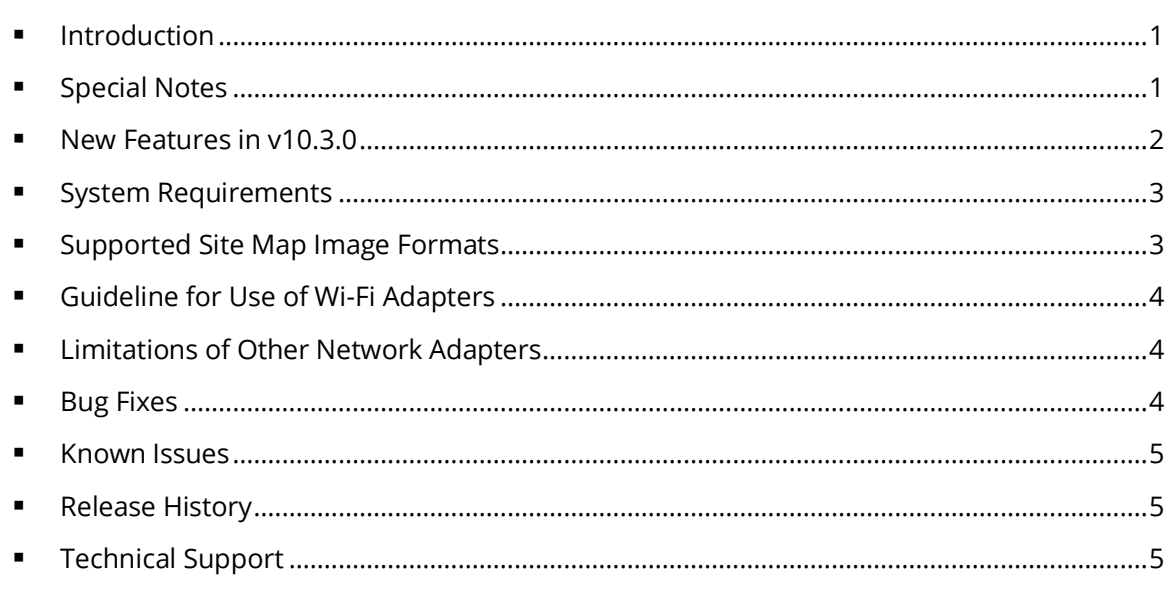

## <span id="page-0-0"></span>**Introduction**

AirMagnet Survey Express is a powerful, easy-to-use WLAN site survey tool that empowers WLAN professionals with everything they need to plan and survey any 802.11 a/b/g/n/ac/ax wireless network.

This *Release Notes* highlights issues addressed in the 10.3.0 release in addition to the new features. It also provides basic instructions and important notes regarding the installation and operation of the software.

# <span id="page-0-1"></span>**Special Notes**

- You must uninstall any previous version of AirMagnet Survey Express using the Control Panel before installing the released version of Survey Express 10.3.0. Do not use the 'Repair' function. Using Repair has resulted in unreliable performance in some versions of Windows.
- Note when installing on Windows 8, 8.1 or 10, it is highly recommended to install all available Microsoft updates before installing and running AirMagnet Survey Express.
- Survey Express 8.8 and later releases use the *.svdx* file extension for survey data files, which is different from the *.svd* file extension used in all previous releases. **It is important to note that you cannot open** *.svdx* **files in any previous version of Survey Express. If you've done a survey using Survey Express v8.8 or later, you MUST open the survey data (.***svdx***) file in Survey Express 8.8 or later.** You can still open or import survey projects and data files saved in *.svd* format from earlier versions of the application. However, when you open an *.svd* file for the first time in Survey Express 8.8 or later, the application will first convert the file to the new *.svdx* file format. The conversion may take longer

than just opening a file. You can view the progress of the conversion from the progress bar at the bottom of the screen.

- For AP-on-a-stick surveys performed in previous versions of Survey Express, in which multiple surveys were performed using the same AP, NetAlly recommends merging the survey files in Survey Express 8.7.\* first and then converting them to *.svdx* format in Survey Express 9.1 or later. This preserves AP alias names as unique for each source survey.
- When using any of the USB wireless adapters, you may need to re-create the wireless profiles when plugging the same adapter into a different USB port. This is because wireless profiles are stored based on the port, not the adapter itself.
- To use 802.11ac USB adapters with this AirMagnet Survey Express 10.3.0 release, you must have the following versions of the Microsoft Windows operating system:
	- ✓ Microsoft Windows 8 Pro/Enterprise 64-bit
	- ✓ Microsoft Windows 8.1 Pro/Enterprise 64-bit
	- ✓ Microsoft Windows 10 Pro/Enterprise 64-bit
- When performing AP-on-a-stick active surveys with an 802.11ac/ax adapter, NetAlly recommends the following configuration scenarios:

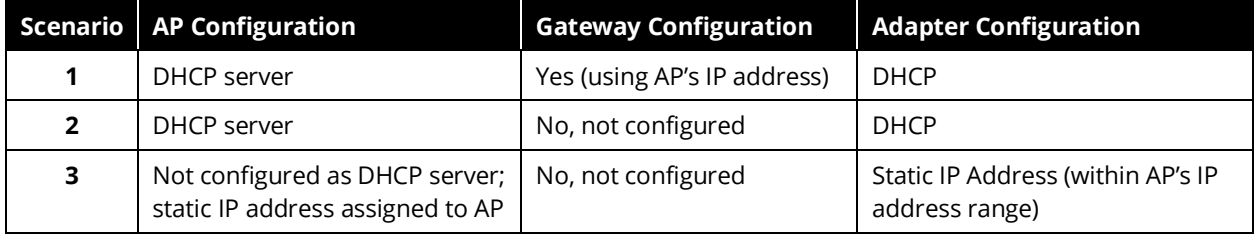

## <span id="page-1-0"></span>**New Features in v10.3.0**

- AirMapper [Survey Comments Support.....................................................................................2](#page-1-1)
- [End of Support for Preferred Wi-Fi Adapter...............................................................................3](#page-2-2)

#### <span id="page-1-1"></span>**AirMapper - Survey Comments Support**

Documenting network changes and collaborating with surveyors on the field is now easier than before! You will now be able to view comments added to a floor plan while performing a site survey using AirMapper on an AirCheck G2 or EtherScope nXG.

Please be aware of the following while using this new functionality:

• Two new icons have been introduced to highlight areas on the floor plan on which comments were made. One to highlight areas of the floor plan on which a single comment was made, and one for areas on which multiple comments were made.

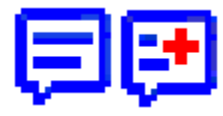

• When you mouse over the new comments icon a pop-up window will display the message within.

- If there is more than one comment on the same location all of them will show up on the same popup window. To make it easier to identify individual comments, each one will be timestamped.
- To hide the comment icons, right click on the floor plan and select the "Hide Comments Icons" option.
- If you right click on a comment icon a modal dialog box will show up. The modal dialog box will allow you to scroll up and down, plus will allow you to scroll through comments.
- If there are duplicate comments, only the most recent of the duplicates will be shown.
- When merging site survey files, all comments included on the source files will be included on the merged file.
- While filtering a site survey file, all comments will be copied from the original file to the filtered file.
- Comments will show up on all views for which Access Point location is supported, except the reports.
- Comments cannot be edited; they are read only.

#### <span id="page-2-2"></span>**End of Support for Preferred Wi-Fi Adapter**

Starting on April 1<sup>st</sup>, 2021 the AirMagnet team has ended support for the following Preferred Wi-Fi Adapter:

• NETSCOUT AM/C1097 – 802.11a/b/g/n/ac 3X3 Express Card Adapter

## <span id="page-2-0"></span>**System Requirements**

#### **Laptop/Notebook PC/Tablet PC**

- Operating Systems: Microsoft Windows 8 Pro/Enterprise 64-bit, Microsoft Windows 8.1 Pro/Enterprise 64-bit, or Microsoft Windows 10 Pro/Enterprise 64-bit.
- Intel® Core™ 2 Duo 2.00 GHz (Intel® Core™ i5 or higher recommended).
- 4 GB memory or higher.
- 800 MB free HDD or SSD space.
- AirMagnet-supported wireless network adapter(s).
- USB port for external adapter use.

#### **Apple**® **MacBook**® **Pro**

- Operating Systems: MAC OS X v10.9 or higher running a supported Windows OS (as noted under the Laptop/Notebook PC/Tablet PC section) using Boot Camp® .
- Intel®-based CPU 2.0 GHz or higher.
- 4 GB memory or higher.
- 800 MB free HDD or SSD space.
- USB port for external adapter use.
- AirMagnet-supported wireless network adapter(s).

## <span id="page-2-1"></span>**Supported Site Map Image Formats**

.bmp, .dib, .dwf, .dwg, dxf, .emf, .gif, vsd, .jpg, .wmf, .vdx, and .png.

## <span id="page-3-0"></span>**Guideline for Use of Wi-Fi Adapters**

AirMagnet Survey Express requires that a Wi-Fi adapter be installed on the same computer running the application to capture Wi-Fi data.

AirMagnet mobile products categorize Wi-Fi adapters into the following types:

- **Preferred Adapters:** These adapters have been tested by AirMagnet and are recommended for use with AirMagnet products. Drivers have been customized for extended feature support. For a complete, up-to-date listing of AirMagnet Preferred wireless adapters, visit [https://www.netally.com/products/airmagnet-survey-pro/#SupportedAdapters.](https://www.netally.com/products/airmagnet-survey-pro/#SupportedAdapters)
- **Other Adapters**: These adapters can be used with AirMagnet Survey Express but have not been tested by AirMagnet. Drivers have not been customized, will provide limited features, and could provide inaccurate data.

**Note**: When installing Intel® and USB adapters, it is important that you uncheck the option to install the adapter's client utility in addition to the driver software.

## <span id="page-3-1"></span>**Limitations of Other Network Adapters**

Any 802.11 adapter supported by Windows other than the Preferred Adapters falls into the Other network adapters category. They can be used with AirMagnet Survey Express to perform a survey but have not been tested by AirMagnet. These adapters drivers have not been customized, provide limited feature support, and could provide inaccurate information. **It is important to note that NetAlly is not responsible for the quality of the test results collected using these adapters.**

The following are noted limitations of generic adapters in AirMagnet Survey Express.

- No ability to scan specific channels: all channels are scanned. There is no Scan or 802.11 tab under the **File>Configure** menu.
- No noise or signal-to-noise ratio (SNR) measurements.
- Measured PHY data rates in the uplink and downlink directions are not separated. Only a single PHY data rate for the connection is reported.
- No packet retries and loss measurements on active and iPerf surveys.
- iPerf throughput performance may vary, depending on the model of the generic adapter in use.
- Limitations in the wireless channels that they scan: They may only be able to scan channels that are approved for wireless use in a specific country, and unable to scan channels assigned as Dynamic Frequency Selection (DFS) channels.
- Only one 802.11ac adapter can be used when utilizing multiple adapters. Refer to "Utilizing Multiple Adapters" in the *AirMagnet Survey Express User Guide*.
- There is no roaming control for active and iPerf surveys.
- Due to the inability to disable roaming on the adapter, only the "by SSID" (not by AP) method is available for active and iPerf surveys.

# <span id="page-3-2"></span>**Bug Fixes**

This section covers the defects that have been fixed in this release.

#### **Survey 10.3.0 Release**

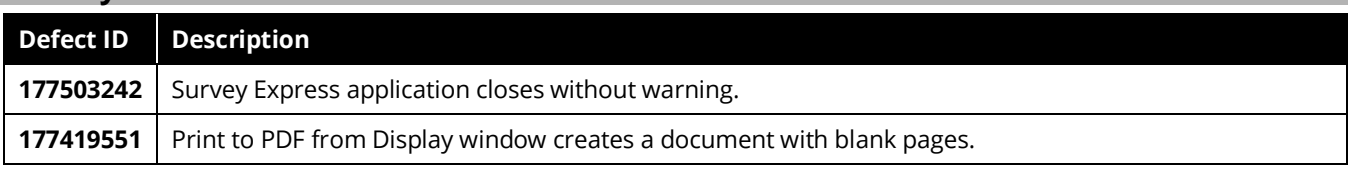

# <span id="page-4-0"></span>**Known Issues**

This section documents the major known issues with this AirMagnet Survey Express 10.3.0release.

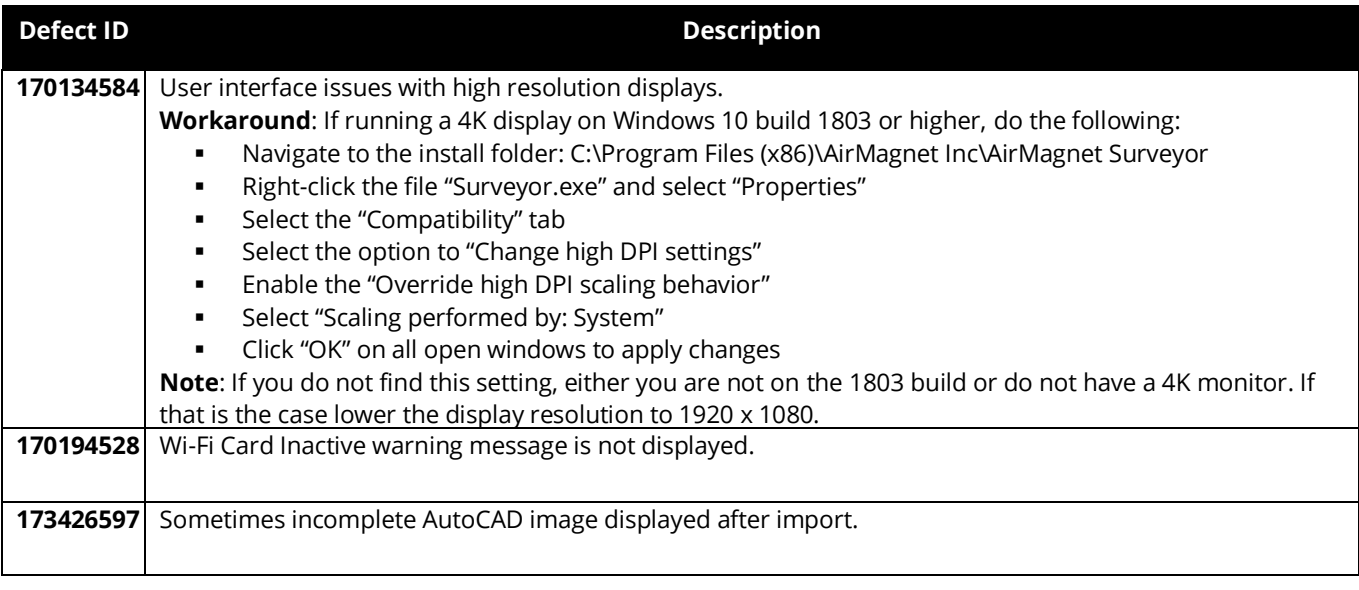

## <span id="page-4-1"></span>**Release History**

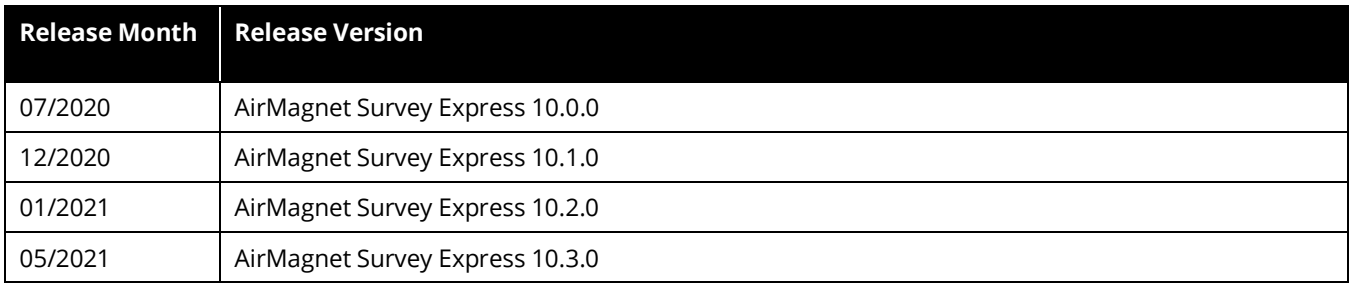

# <span id="page-4-2"></span>**Technical Support**

If you need help with this AirMagnet Survey Express 10.3.0 release, contact NetAlly, as follows:

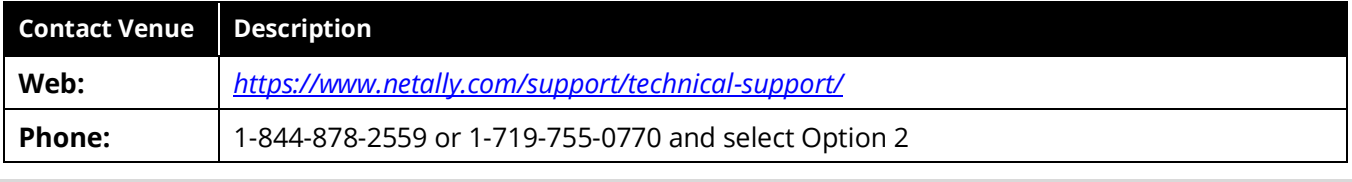

*Note: International direct dial phone numbers are available at [https://www.netally.com/contact-us/.](https://www.netally.com/contact-us/)*